# УДК 004

ż

# **Создание цветовых тем веб-сайта с помощью CSS и JavaScript**

*Радионов Сергей Владимирович*

*Приамурский государственный университет им. Шолом-Алейхема студент*

#### **Аннотация**

В данной работе описывается способ реализации различных цветовых тем на сайте. Темы настраиваются в CSS, переключаются с помощью небольшого скрипта на JavaScript.

**Ключевые слова:** сайт, тема, цвет, web, html, CSS, JavaScript.

### **Create website color themes using CSS and JavaScript**

*Radionov Sergei Vladimirovich Sholom-Aleichem Priamursky State University student*

### **Abstract**

This paper describes a method for implementing various color themes on a site. Themes are customizable in CSS, switched using a small JavaScript code. **Keyword:** site, theme, color, web, html, CSS, JavaScript.

Люди нередко пользуются компьютером, ноутбуком, смартфоном, или любым другим цифровым гаджетом в темное время суток либо в темном помещении. Яркий свет экрана в таких условиях быстро утомляет глаза пользователя. Все больше приложений получают поддержку темных цветовых тем оформления, чтобы у пользователя была возможность снизить нагрузку на глаза в темноте.

Актуальность создания сменных цветовых тем на веб-сайтах обусловлена созданием более комфортных условий пользования сервисом для пользователя. Это достигается созданием темных цветовых тем, на которую по желанию может переключиться пользователь.

Цель исследования: создать цветовые темы веб-сайта с помощью CSS и реализовать их переключение с помощью JavaScript.

Для изучения способа создания цветовых тем для веб-сайтов были прочитаны различные источники. В статье С.А.Новикова рассмотрен формальный язык описания внешнего вида документа, написанного с использованием языка гипертекстовой разметки HTML, и внедрение его в HTML [1]. В современной действительности существует много способов создания сайтов, состоящих из веб-страниц. Каждый из них имеет преимущества и недостатки. В статье И.В.Смагиной проведен сравнительный анализ при работе с гипертекстовым языком разметки документов HTML и

каскадными таблицами стилей CSS [2]. В работе Г.С.Сейдаметова и Р.Р.Биктимирова рассматриваются возможности, предоставляемые CSS для создания адаптивных сеток, преимущества Grid Layout перед использованием сторонних CSS-фреймворков, модулей и других инструментов, не описанных в W3C спецификации [3]. А.Максутова в своей статье рассмотрела статистический сайт на HTML, CSS и на Bootstrap. Главная задача - показать в сложной среде, современные интерактивные документы, изучить правила их оформления и имеющиеся инструментальные средства, приобрести навыки, необходимые для успешной работы [4]. Статья М.А.Сучковой посвящена проблеме разработки интерактивного электронного ресурса средствами HTML, CSS и JavaScript, который может использоваться студентами высших образовательных учреждений в рамках учебного курса «Линейная алгебра» при изучении темы «Системы линейных уравнений и способы их решения» [5]. В работе В.Н.Белова, А.И.Ковалёва и С.А.Новикова рассмотрен один из самых популярных и часто используемых Java скриптов – Slider. Говоря другими словами – это обычный ползунок, используемый для выставления нужных значений или общего уровня какихлибо значений. Данный плагин получил огромное распространение в сети, благодаря своей относительной простоте и большому функционалу. Плагин Slider позволяет превращать блочные элементы, такие как div`ы, в элементы управления, которые называются ползунками. Установить нужный диапазон значений, изменение громкости, ценовые рамки, все это чаще всего реализовывается с помощью Slider`a. Передвигать кнопки ползунков можно с помощью мыши, или, если ползунок находится в фокусе, с помощью стрелок на клавиатуре. Будут рассмотрены все особенности внедрения и инициализации плагина, основные положительные стороны и существующие на данный момент минусы. Для использования данного материала требуется минимальное знание JavaScript и HTML [6]. А.В.Диков исследовал объект Math языка JavaScript, который обладает множеством математических свойств и методов. Таким образом открывается возможность использования языка веб программирования для решения математических задач [7]. Не менее важны иностранные исследования [8-9].

До начала реализации тем на CSS и JavaScript необходимо создать html файл и наполнить его каким-либо содержимым. На этом содержимом будет проверяться работоспособность смены тем. Необходимо создать блок (Рис.1), который будет помещен в теги «main» внутри «body», содержащий заголовок, текст и кнопку. Расположить по центру этот блок, а также кнопку внутри него поможет класс «child-center» (Рис. 2). Блок, помещенный в блок этого класса, будет расположен по центру. Для начала в файле CSS «style.css» нужно описать стили для созданного блока. Описание класса custom-block показано на рисунке 3. Для заголовка просто был добавлен атрибут «text-align: center».

| <div class="child-center"></div>                             |
|--------------------------------------------------------------|
| <div class="custom-block"></div>                             |
| <hl>Temm CSS</hl>                                            |
| <p>Какой-то текст. Очень длинный длинный какой-то текст.</p> |
| Какой-то текст. Очень длинный длинный какой-то текст.        |
| Какой-то текст. Очень длинный длинный какой-то текст.        |
| Какой-то текст. Очень длинный длинный какой-то текст.        |
| Какой-то текст. Очень длинный длинный какой-то текст.        |
| <div class="child-center"></div>                             |
| <a href="#">Кнопка</a>                                       |
| $\langle$ /div $\rangle$                                     |
| $\langle$ /div $\rangle$                                     |
|                                                              |

Рис. 1. Блок контента

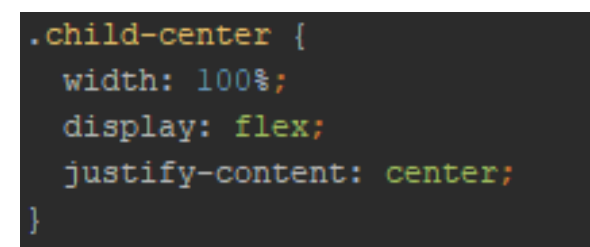

Рис. 2. Класс для центровки

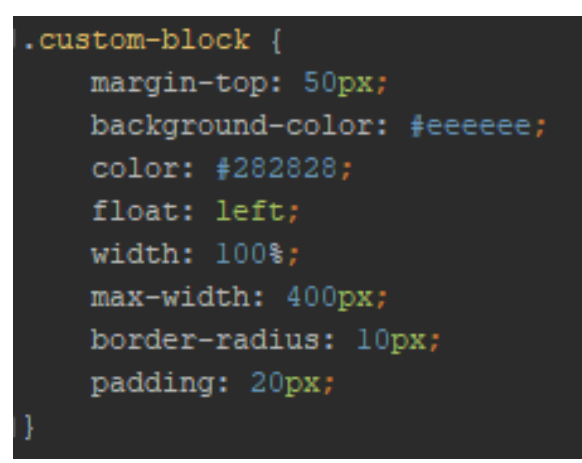

Рис. 3. Класс «custom-block»

Из ссылки кнопка была сделана следующим образом (Рис. 4):

- 1. Отображать как блок.
- 2. Добавить рамку толщиной 2 пикселя
- 3. Применить трансформацию текста, чтобы все буквы были заглавными.
- 4. Убрать линию под текстом.
- 5. Цвет фона сделать отличающимся от цвета фона родительского блока
- 6. Добавить изменение цвета фона при наведении курсора
- 7. Добавить изменение цвета при клике по кнопке

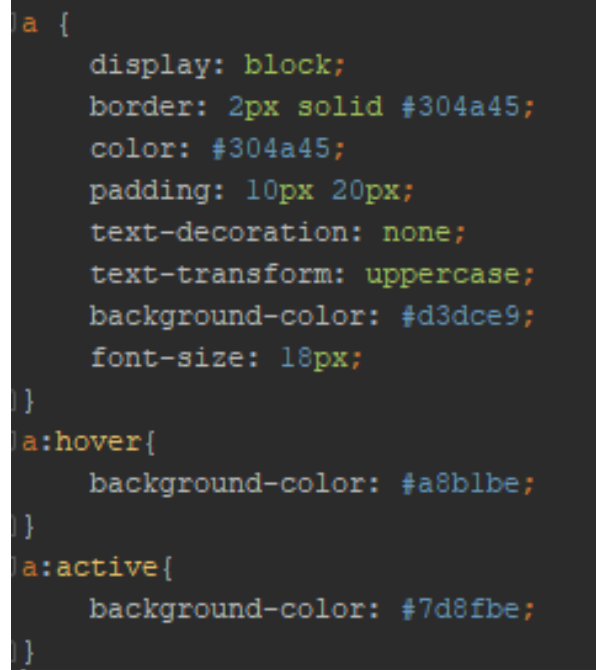

Рис. 4. Кнопка CSS

Таким образом, получился блок для тестов (Рис. 5)

Для того чтобы сделать базовую тему необходимо все цвета определить через CSS переменные в псевдоклассе «root» (Рис. 6), а атрибутам присвоить значение соответствующих переменных. Пример показан на рис. 7.

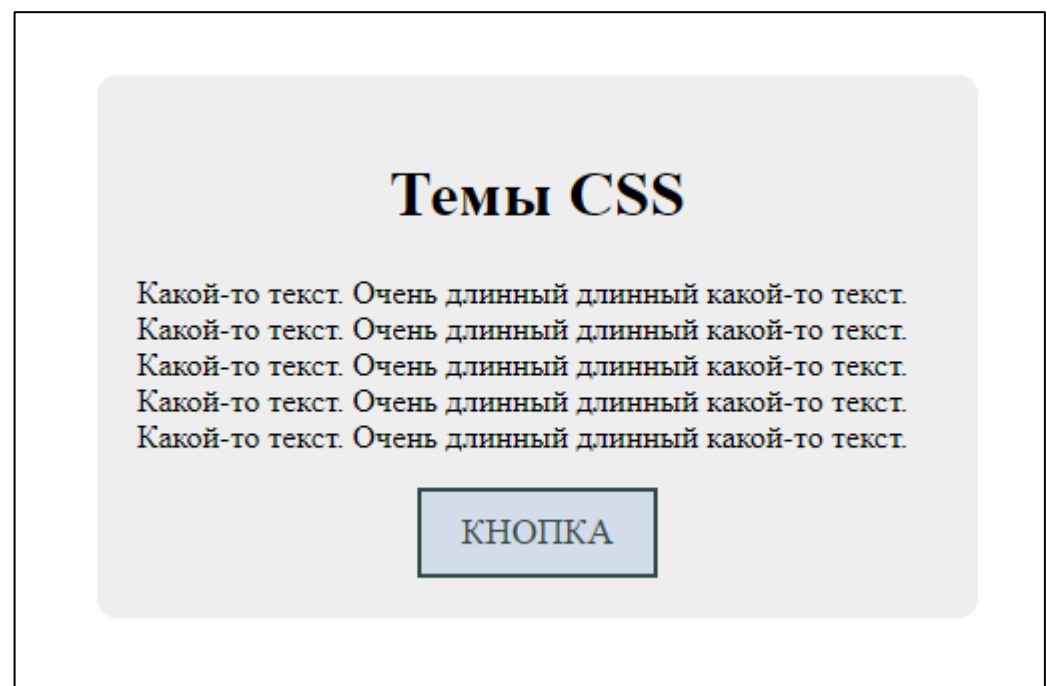

Рис. 5. Блок для тестов

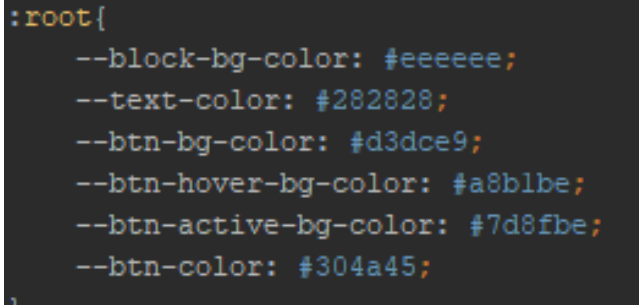

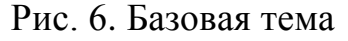

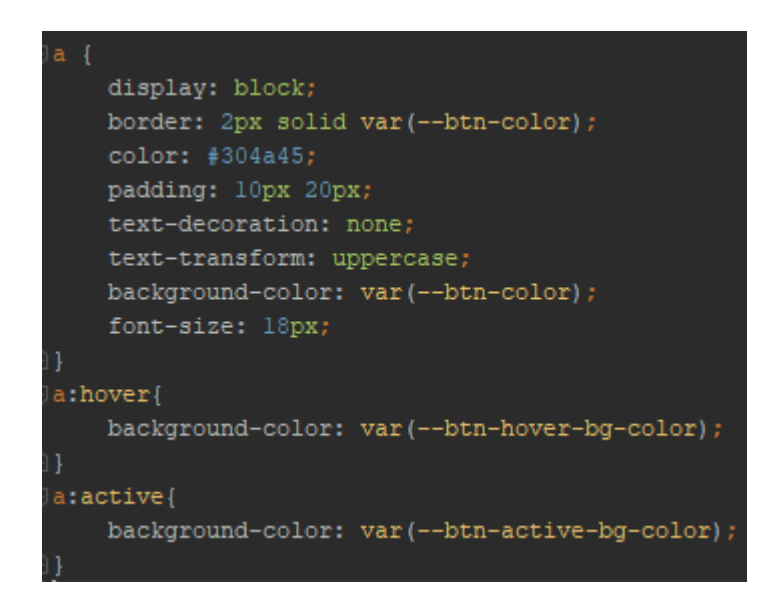

Рис. 7. Пример назначения цветов через переменные темы

После данной операции внешний вид блока остался прежним, но теперь есть возможность создания любого количества цветовых схем. Благодаря произведенным действиям можно создать еще одну тему, которая будет являться темной цветовой схемой (Рис. 8).

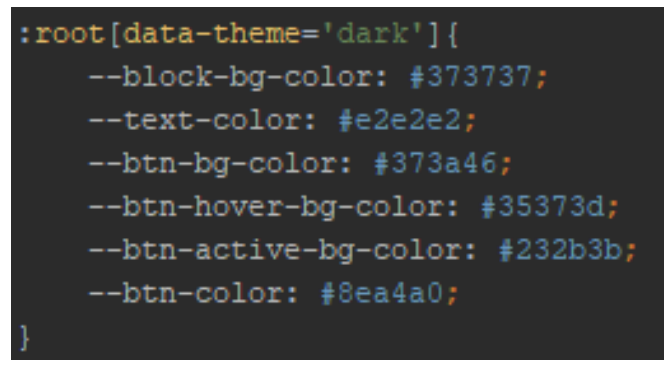

Рис. 8. Темная тема

Если добавить в тег html атрибут «data-theme="dark"», тогда созданный ранее блок будет выглядеть как на рисунке 9.

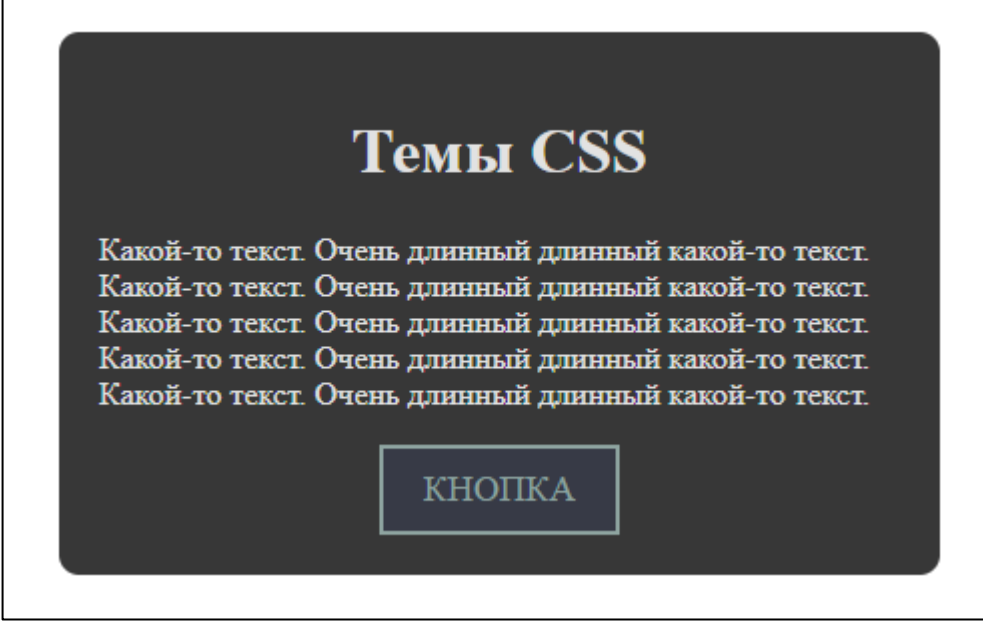

Рис. 9. Блок в темной теме

Для переключения тем нажатием на кнопку нужно написать небольшой скрипт (Рис. 10). Для этого необходимо добавить кнопке атрибут «id="theme"». Теперь в скрипте легко найти кнопку. Далее кнопка находится по id, ей назначается функция, выполняемая при клике. В этой функции находится первый элемент с тегом html. Из этого элемента берется значение темы и меняется на противоположное.

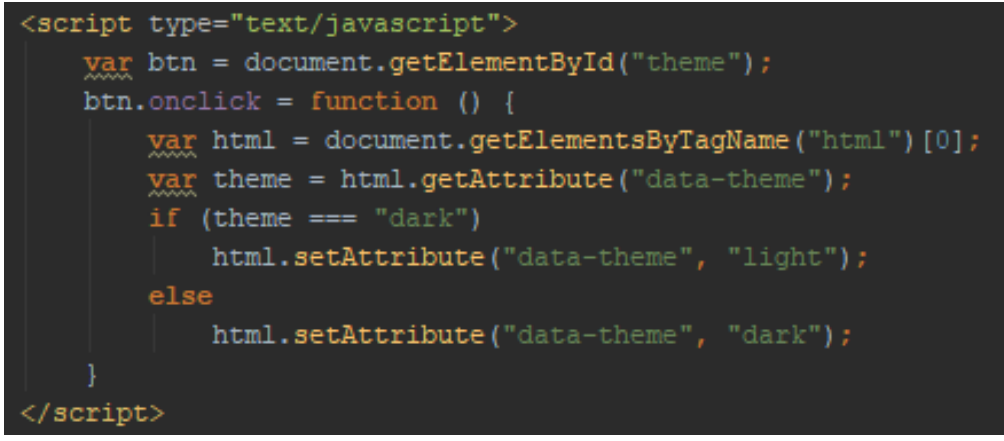

Рис. 10. Скрипт для смены темы

Таким образом, в этой работе был продемонстрирован способ создания темной темы, переключения тем с помощью JavaScript.

# **Библиографический список**

1. Новиков С.А. CSS-каскадные таблицы стилей. Внедрение CSS в html // В сборнике: Информационные технологии и прикладная математика Всероссийский межвузовский сборник аспирантских и студенческих научных работ. 2017. С. 121-124.

- 2. Смагина И.В., Романова О.А. Сравнительная характеристика приемов работы с html и css при создании веб-документов // Научные Записки Орел ГИЭТ. 2012. № 1 (5). С. 444-447.
- 3. Сейдаметов Г.С., Биктимиров Р.Р. Использование css grid layout при построении сеток сайта // Информационно-компьютерные технологии в экономике, образовании и социальной сфере. 2018. № 3 (21). С. 51-58.
- 4. Максутова А. Статистический сайт на html, css и на bootstrap // Вестник КГУСТА. 2017. № 3 (57). С. 50-53.
- 5. Сучкова М.А. Разработка интерактивного цифрового ресурса "решение систем линейных уравнений" средствами html, CSS и JavaScript // Обучение и воспитание: методики и практика. 2015. № 24. С. 41-45.
- 6. Белов В.Н., Ковалёв А.И., Новиков С.А. Реализация элемента пользовательского интерфейса slider с помощью JavaScript // Современные наукоемкие технологии. 2016. № 10-2. С. 224-228.
- 7. Диков А.В. Математические алгоритмы на JavaScript // Известия Пензенского государственного педагогического университета им. В.Г. Белинского. 2009. № 17. С. 84-88.
- 8. Duckett J. HTML & CSS: design and build websites. Indianapolis, IN : Wiley, 2011. Т. 15.
- 9. Flanagan D. JavaScript: the definitive guide. O'Reilly Media, Inc., 2006.